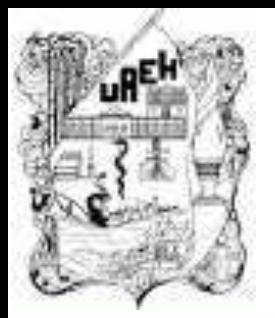

## **UNIVERSIDAD AUTÓNOMA DEL ESTADO DE HIDALGO** ESCUELA PREPARATORIA DE IXTLAHUACO

## **1.2.9. Validar datos**

#### **Lic. Lucia Hernández Granados**

**Enero – Julio 2019**

#### **Tema: 1.2.9. Validar datos**

## **Resumen**

El uso adecuado de la tecnología de la información resulta muy útil como recurso en diferentes actividades de nuestra vida cotidiana, Excel es una herramienta muy practica para el proceso de texto, el cual facilita la manipulación de una hoja de manera electrónica.

• Palabras Claves: (párrafo, carácter, menú, barra, margen, regla, pagina).

#### **Tema: 1.2.9. Validar datos**

### **Resumen**

The proper use of information technology is very useful as a resource in different activities of our daily lives, excel is a very practical tool for the text process, which facilitates the manipulation of a sheet electronically.

Keywords: (paragraph, character, menu, bar, margin, rule, page).

**Objetivo general:** El alumno conoce, comprende e implementa la metodología de algoritmos, y aplica las herramientas de la hoja electrónica de cálculo para la resolución de problemas comunes de diversos contextos a través del análisis de casos y formulación de expresiones matemáticas que le permiten desarrollar la mejor solución.

## **UNIDAD I: HOJA DE CALCULO**

**Objetivo de la unidad:** Organiza, representa, analiza y grafica datos e información en contexto mediante el uso de la hoja electrónica de cálculo y sus herramientas

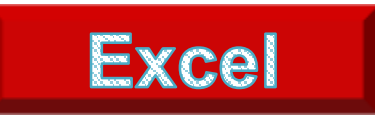

Es un sistema informático perfeccionado y compartido por Microsoft Corp. Consiste en un software que nos posibilita a desarrollar trabajos contables y financieros gracias a sus funciones, que fueron creadas especialmente para ayudar a trabajar y elaborar hojas de cálculo.

En la primera exploración de Microsoft en la creación de las hojas de cálculo permitieron manejar datos numéricos en lista constituida por la unión de filas y columnas, esta fue creada en 1982, con la exhibición de Multiplan.

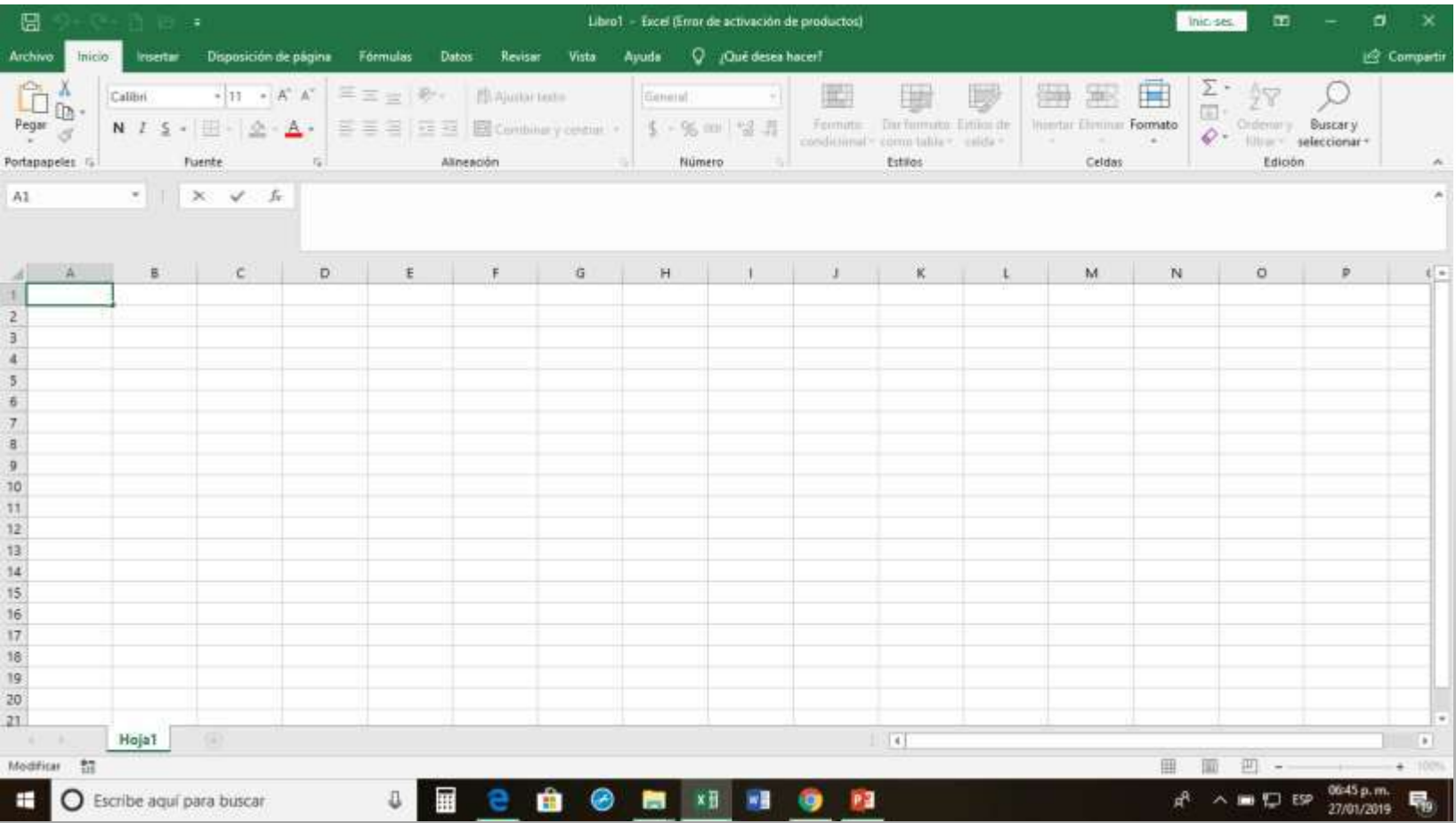

#### **1.2.9. Validar datos**

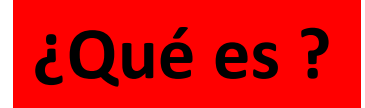

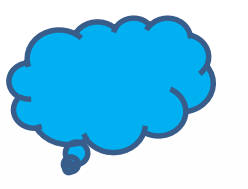

## **¿Para que me sirve?**

Validación de datos permite un criterio mas especifico sobre la información que se desea recabar, pensado en todo los usuarios, como apoyo a la diminución de errores en datos muy elementales según sea el formato o base de datos a registrar

#### **¿Que pasos debo seguir?**

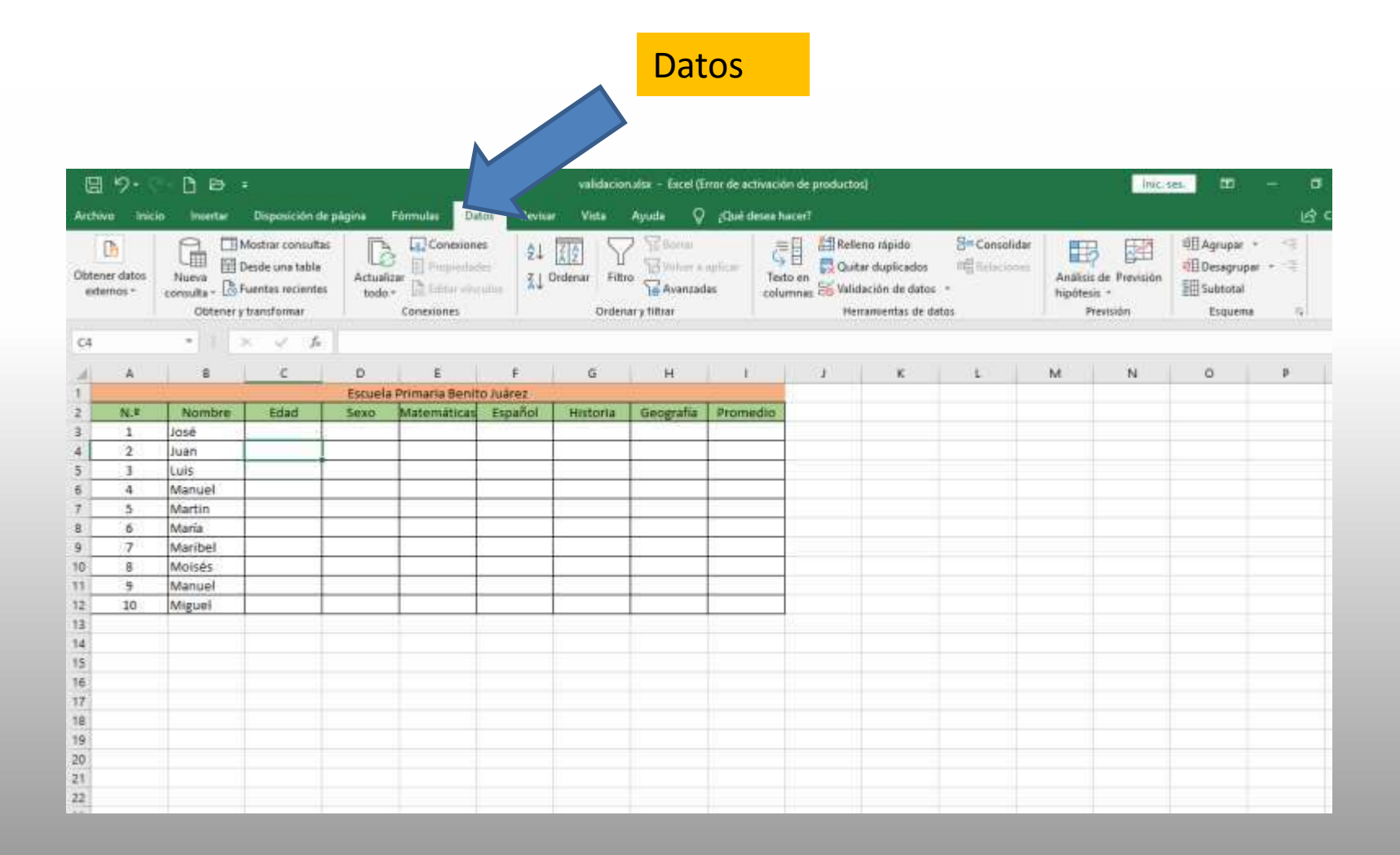

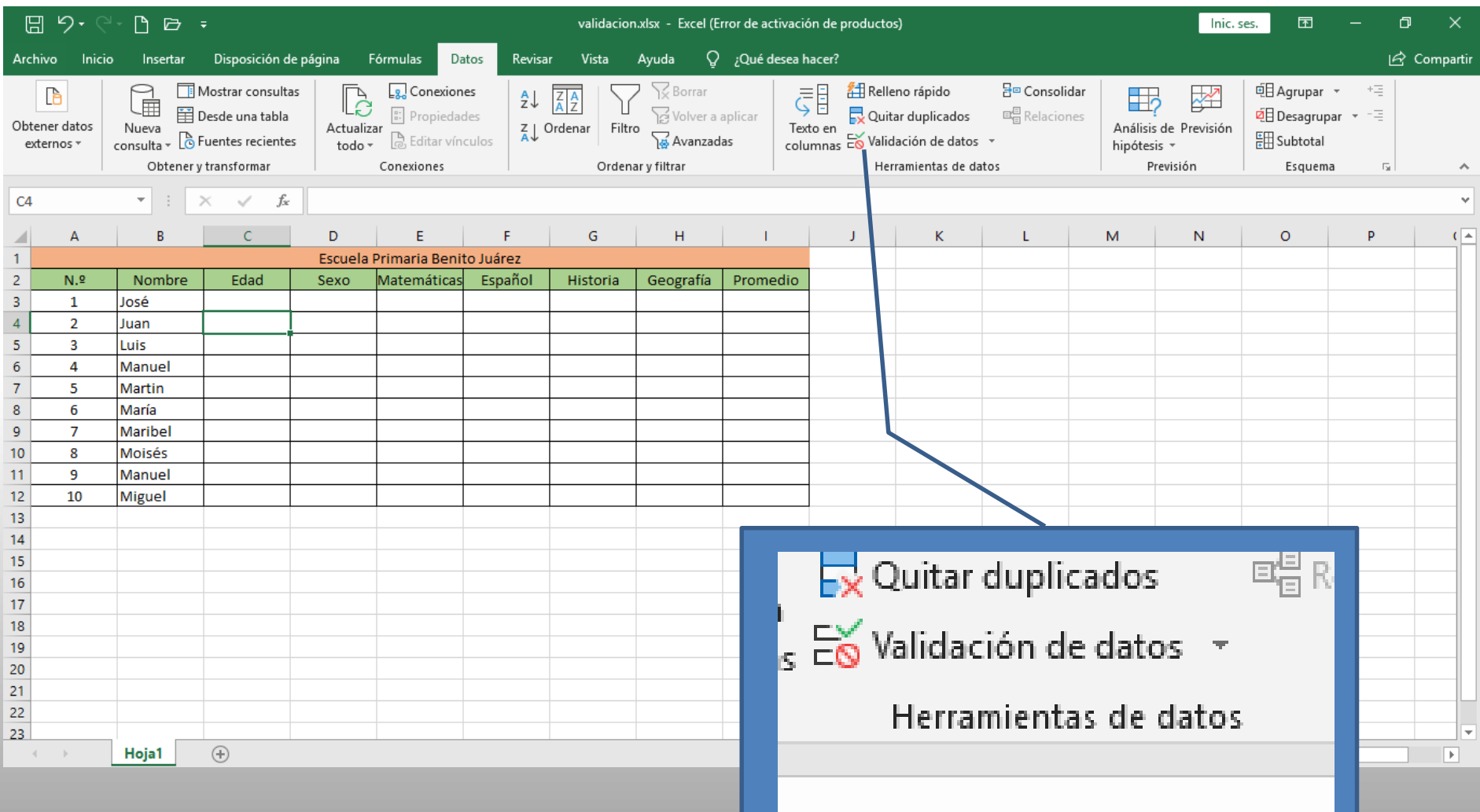

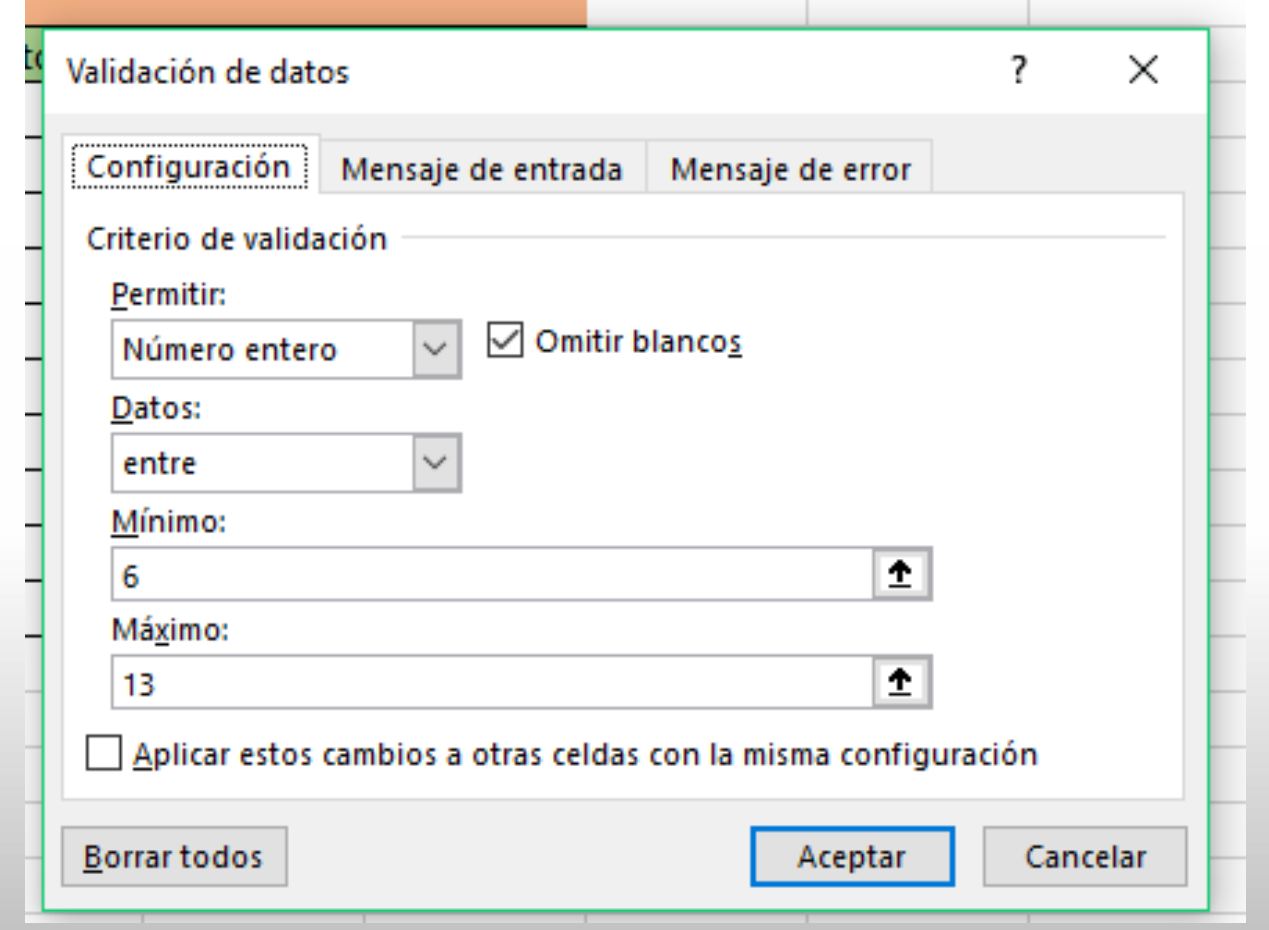

Debes elegir la configuración de datos:

Por ejemplo si numero entero, decimal, texto y el rango que le deseas poner

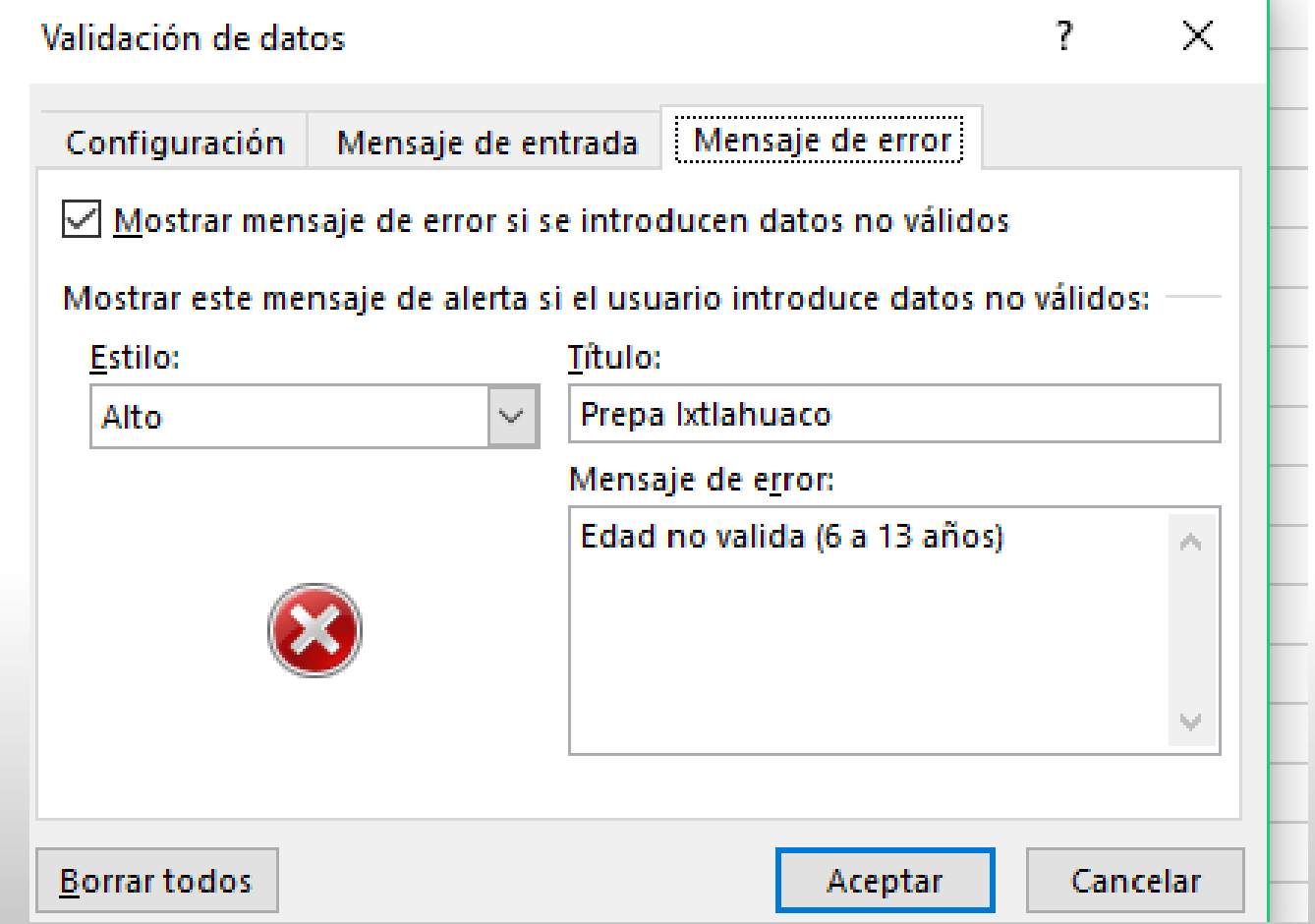

Debes elegir la configuración de mensaje:

Tienes la opción de colocar el mensajes de entrada o error, la diferencia que el primero solo te hace una advertencia y el segundo no te permite hacer el registro de llegando

# **Ejemplo**

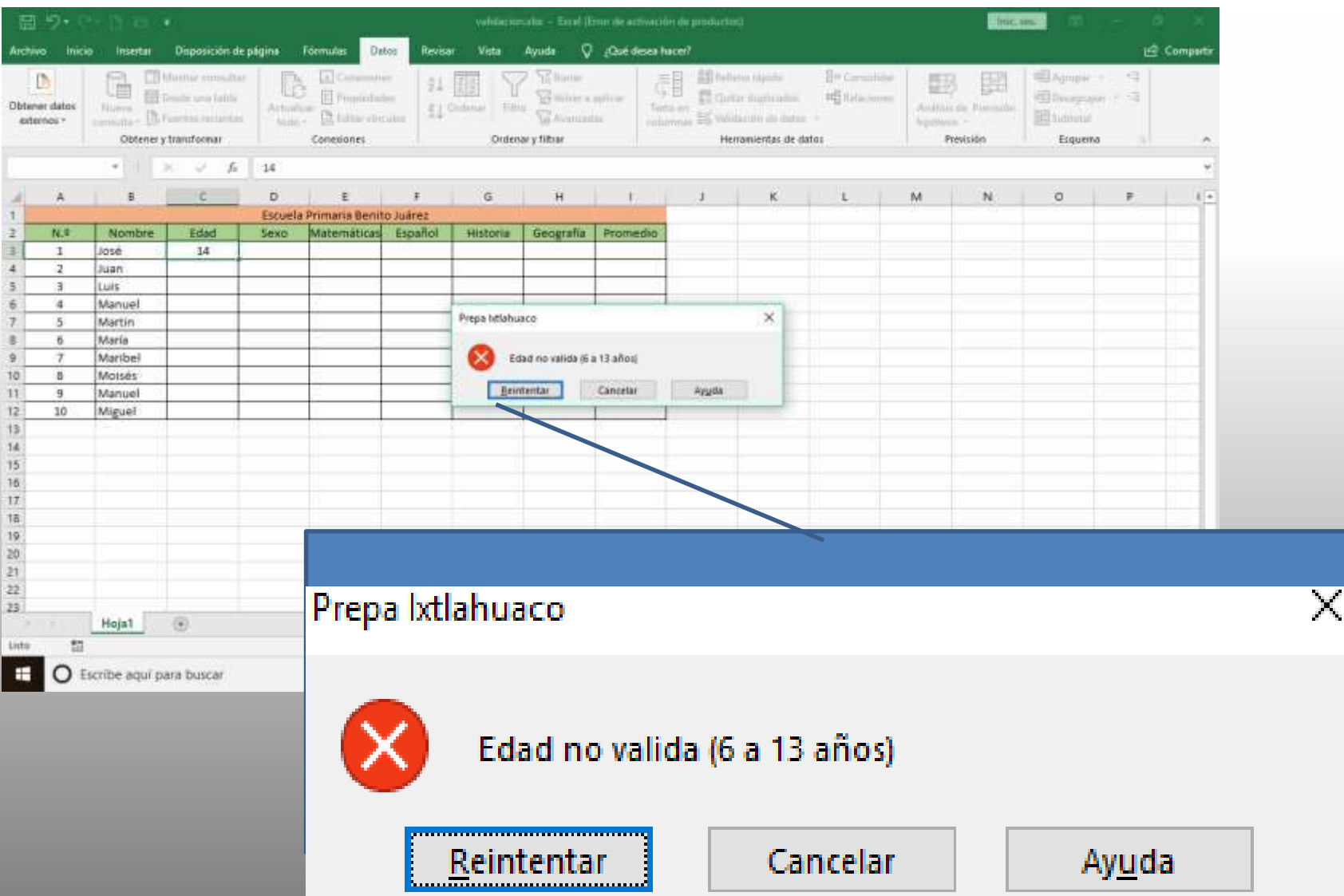

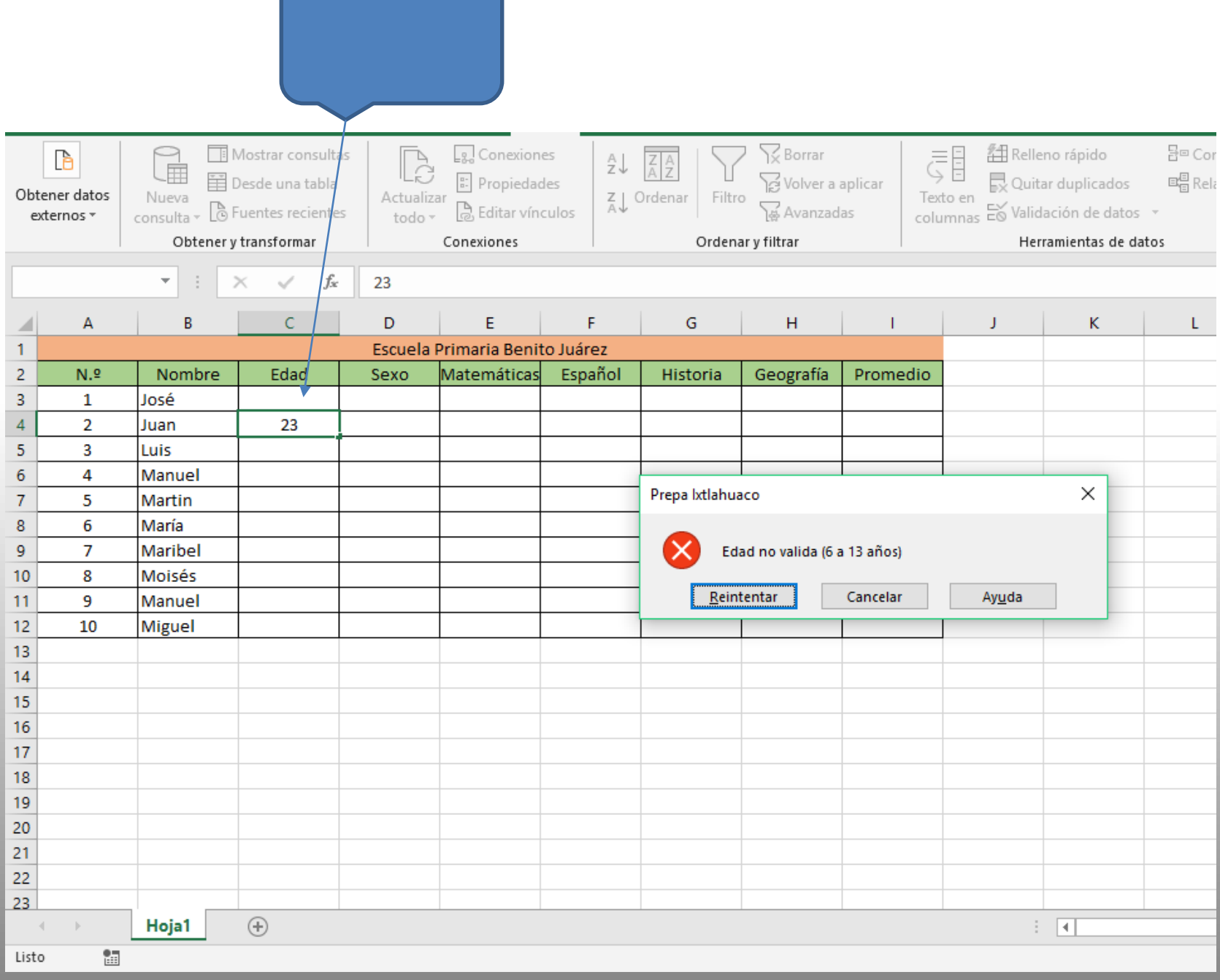

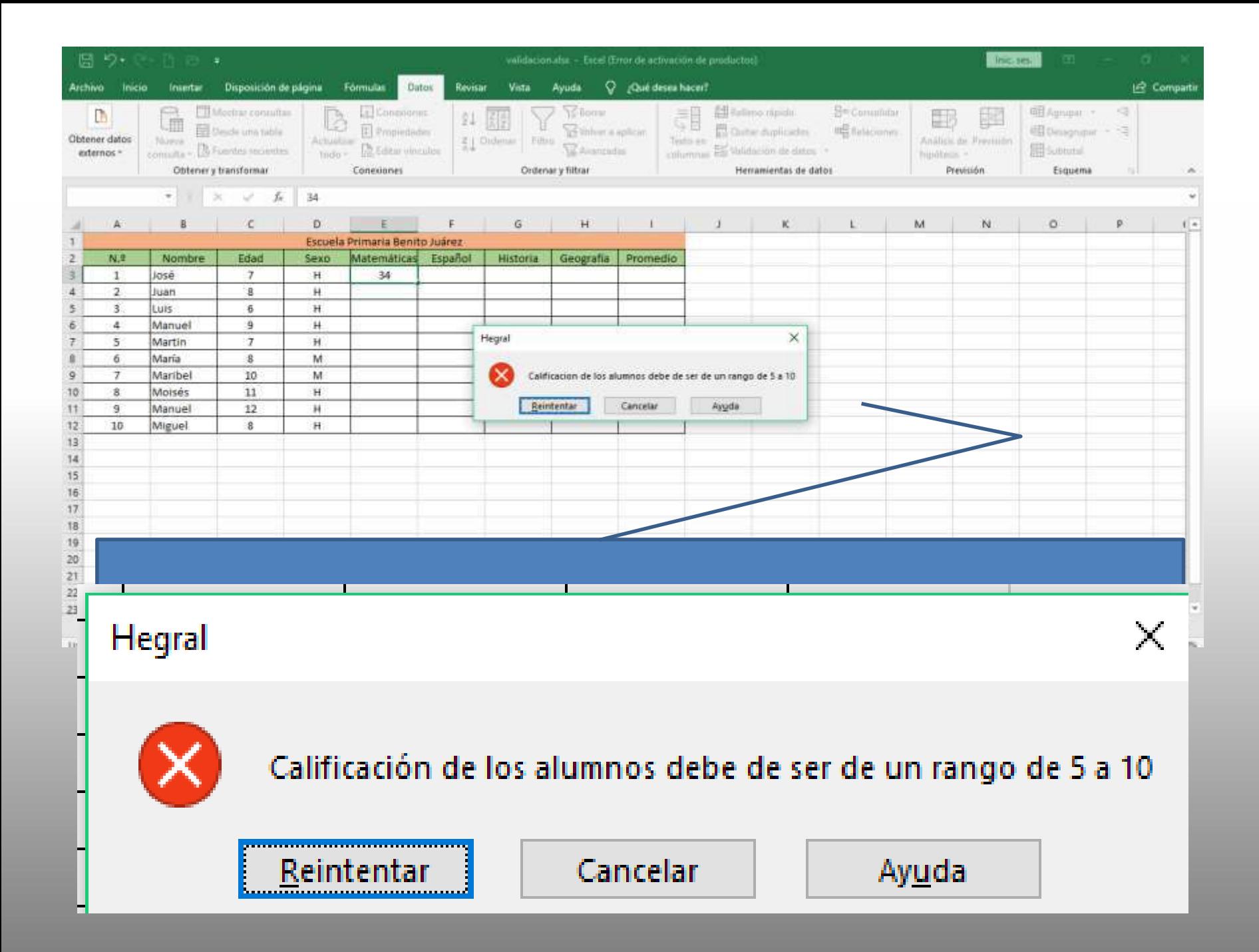

# **Bibliografía**

Microsoft, C. (10 de marzo de 2009). Microsof Excel

2007. México. 2.

Ulibarri, M. J., & Hernández, H. S. (2007). Aprendiendo

Word. Pachuca, Hgo.: Maep.